**Youth Risk Behavior Surveillance System (YRBSS)** 

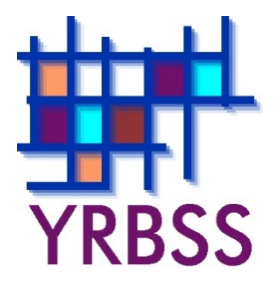

# **Conducting Trend Analyses of YRBS Data**

June 2016

**Where can I get more information? Visit [www.cdc.gov/yrbss](http://www.cdc.gov/yrbss) or call 800−CDC−INFO (800−232−4636).**

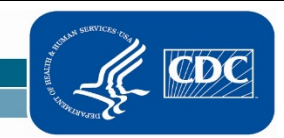

National Center for HIV/AIDS, Viral Hepatitis, STD, and TB Prevention Division of Adolescent and School Health

# **Introduction**

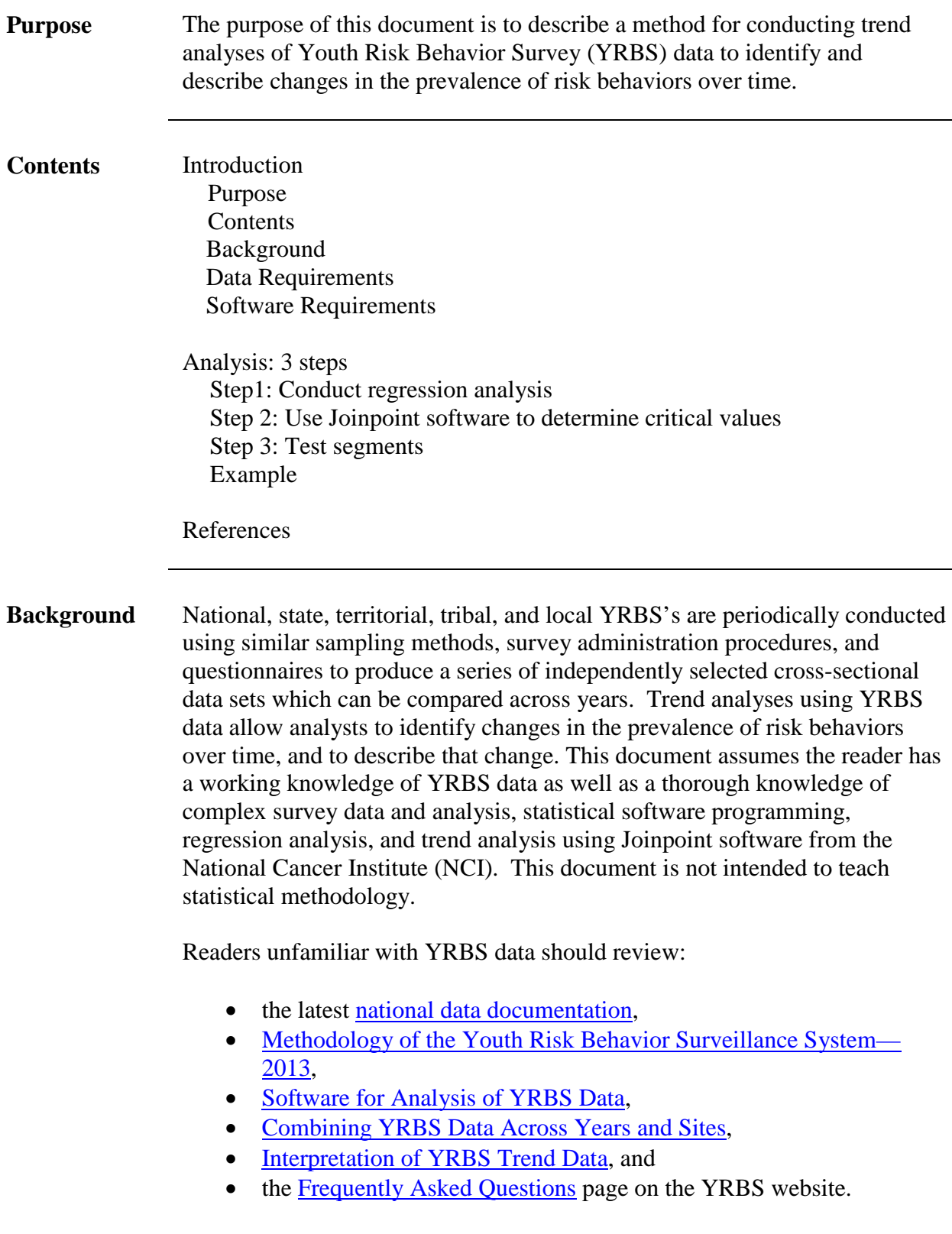

### **Conducting Trend Analyses of YRBS Data**

**Data Requirements** The first step in conducting this type of trend analysis is to assemble a trend data set by combining multiple YRBS data sets that contain data on the variables you wish to analyze. In general, a trend data set should be created by combining (concatenating) data sets from surveys for the time period of interest. For example, a trend analysis to determine progress in achieving Healthy People 2020 objectives might include national YRBS data from the years 2009 through 2015. In addition, the data set must include a variable (e.g., YEAR) that identifies the survey year for each observation. Finally, the dependent variables of interest (i.e., the risk behaviors to be tested for trend) must be based on questions and response options consistently worded across all the survey years included in the trend analysis. Important guidance in combining YRBS data sets is available in the document ["How to Combine](http://www.cdc.gov/healthyyouth/data/yrbs/pdf/yrbs_combining_data.pdf)  YRBS Data [Across Years and Sites.](chttp://www.cdc.gov/healthyyouth/data/yrbs/pdf/yrbs_combining_data.pdf)" **Software Requirements** The Division of Adolescent and School Health (DASH) conducts all complex survey analyses in [SAS-callable SUDAAN](http://www.rti.org) (Research Triangle Institute, Research Triangle Park, NC). [While other statistical software designed to](http://www.cdc.gov/healthyyouth/yrbs/pdf/YRBS_analysis_software.pdf) 

[analyze complex survey data will suffice,](http://www.cdc.gov/healthyyouth/yrbs/pdf/YRBS_analysis_software.pdf) this document describes trend analysis in the context of SAS-callable SUDAAN. In addition, [Joinpoint](http://surveillance.cancer.gov/joinpoint/)  [software,](http://surveillance.cancer.gov/joinpoint/) a free trend analysis program offered through NCI, is used when there are significant non-linear (quadratic, cubic, etc.) trends to identify the year(s) where the trend changes. More information about Joinpoint, as well as the software download information, can be found on the [NCI website.](http://surveillance.cancer.gov/joinpoint/)

## **3-Step Analysis**

**Step 1: Conduct**

**Analysis**

**Regression**  Trend analyses for dichotomous risk behaviors, such as current smoking, are conducted using logistic regression. Similar analyses of continuous risk behaviors are conducted using linear regression. The logistic regression model used by DASH regresses the risk behavior (dependent variable) on continuous linear and non-linear time variables. In addition, models typically control for sex, race/ethnicity, and grade in school using categorical variables. Testing for linear and non-linear trends is accomplished using the following method:

- 1) Test for linear trends using a model that contains only a linear time variable (plus variables controlling for sex, race/ethnicity, and grade).
- 2) Test for quadratic trends by re-running the model with both linear and quadratic time variables.
- 3) Test for cubic trends by re-running the model a third time and include linear, quadratic, and cubic time variables.

In each case, only the highest-order time variable in the model is valid and can be accurately interpreted. All time variables (linear, quadratic, cubic, etc.) are treated as continuous and are created by coding each year with orthogonal coefficients calculated using PROC IML in SAS (see example SAS code at the end of this document).

If the p-value for the linear time variable is less than the *a priori* significance level (DASH typically uses  $\alpha=0.05$ ), then there is evidence of a linear change. If the associated beta for the significant linear time variable is negative (i.e., less than 0), there is evidence of a linear decrease. Similarly, if the associated beta is positive (i.e., greater than 0), there is evidence of a linear increase.

If the p-value for the quadratic time variable is less than the *a priori* significance level (DASH typically uses  $\alpha$ =0.05), then there is evidence of a quadratic change. When quadratic changes are detected, the next step is to calculate the adjusted (e.g., for sex, race/ethnicity, and grade) prevalence and standard error by year, and then export these values into Joinpoint software to determine the critical year(s) or "joinpoints" where the non-linear trends change.

## **Conducting Trend Analyses of YRBS Data**

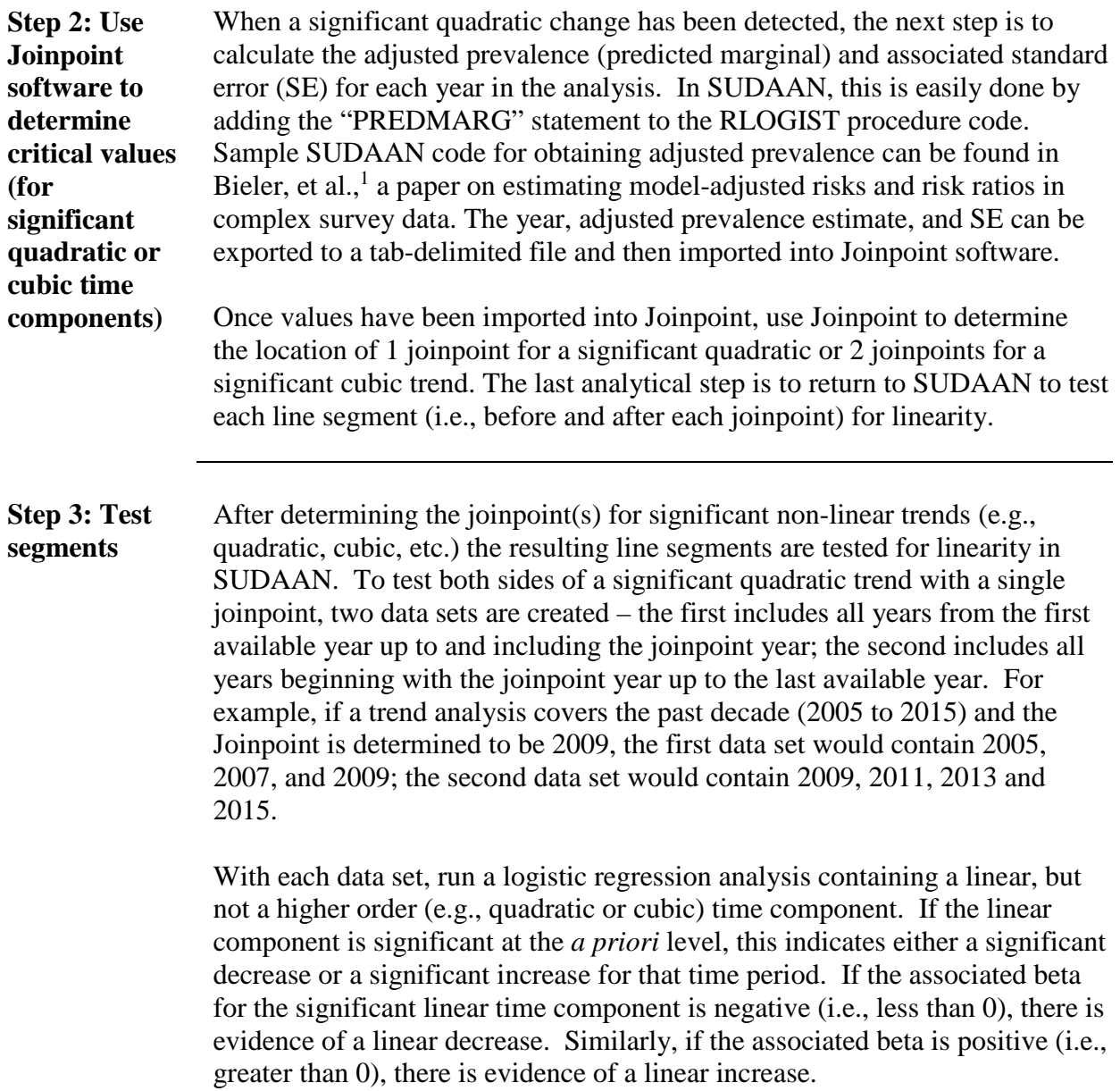

### **Conducting Trend Analyses of YRBS Data**

#### **Example**

**Testing line segments for linearity to the left and right of a joinpoint (2009) in the event of a significant quadratic trend (QN10: Rode with a drinking driver, past 30 days)** 

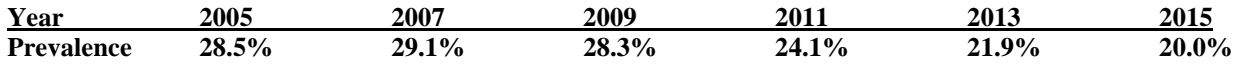

**/\***Produce orthogonal coefficients for linear trend testing to the left and right of the joinpoint year 2009\*/

PROC IML; X={2005 2007 2009}; XP=ORPOL(X,1); PRINT XP; RUN; QUIT; PROC IML; X={2009 2011 2013 2015}; XP=ORPOL(X,1); PRINT XP; RUN; QUIT;

DATA VARSET; SET DATA1.TRENDWK; /\* Testing for linearity to the left of the joinpoint. \*/ IF (YEAR=2005 OR YEAR=2007 OR YEAR=2009);

 IF YEAR=2005 THEN T3L\_L=-0.707107; ELSE IF YEAR=2007 THEN T3L\_L=0; ELSE IF YEAR=2009 THEN T3L\_L=0.707107;

PROC RLOGIST DATA=WORK.VARSET DESIGN=WR FILETYPE=SAS; NEST SURVYEAR STRATUM PSU/PSULEV=3 MISSUNIT; WEIGHT WEIGHT; SUBPOPN TOTALPOP=1; CLASS SEX RACE GRADE YEAR SURVYEAR; MODEL QL10 = SEX RACE GRADE T3L\_L; PRINT/BETAFMT=F8.5 SEBETAFMT=F8.5 P\_BETAFMT=F8.5; RUN;

**In this example, T3L\_L had a p-value=0.7179 and beta=-0.0158. Therefore, there was "no significant change" in the prevalence of riding with a drinking driver in the previous 30 days, during 2005-2009."**

DATA VARSET; SET DATA1.TRENDWK; /\* Testing for linearity to the right of the joinpoint. \*/ IF (YEAR=2009 OR YEAR=2011 OR YEAR=2013 OR YEAR=2015);

 IF YEAR=2009 THEN T4L\_R=-0.670820; ELSE IF YEAR=2011 THEN T4L\_R=-0.223607; ELSE IF YEAR=2013 THEN T4L\_R=0.223607; ELSE IF YEAR=2015 THEN T4L\_R=0.670820;

PROC RLOGIST DATA=WORK.VARSET DESIGN=WR FILETYPE=SAS; NEST SURVYEAR STRATUM PSU/PSULEV=3 MISSUNIT; WEIGHT WEIGHT; SUBPOPN TOTALPOP=1; CLASS SEX RACE GRADE YEAR SURVYEAR; MODEL  $OL10 = SEX$  RACE GRADE T4L R; PRINT/BETAFMT=F8.5 SEBETAFMT=F8.5 P\_BETAFMT=F8.5; RUN;

**In this example, T4L\_R had a p-value<0.0001 and beta=-0.3554. Therefore, there was a "significant linear decrease" in the prevalence of riding with a drinking driver in the previous 30 days, during 2009-2015."**

In summary, there was no significant change in the prevalence of riding with a drinking driver during 2005-2009, followed by a significant linear decrease during 2009-2015.

## **References**

1) Bieler GS, Brown GG, Williams RL, Brogan DJ. Estimating model-adjusted risks, risk differences, and risk ratios from complex survey data. *American Journal of Epidemiology* 2010;171(5):618-23.